# **4-H Meetings Using Zoom**

## **Thank you, 4-H families and volunteers for your motivation and willingness to try something new and different as we temporarily move our 4-H meetings to a digital format. Recommendations:**

- Use a laptop/Chromebook/tablet since it has a larger screen, but your cell phone will work as well
- To feel connected as a 4-H club we recommend that 4-H'ers utilize a device with a camera and headphones, if possible, to reduce background noise
- Allow the club President to manage the meeting. Keep yourself on mute unless your President calls on you.
- Take role call using the "chat" feature.
- Raise your hand on camera if you want to make or second a motion and wait for the President to call on you.

### **Laptop/Chromebook**

- 1. Click on the link sent to you by your leader and allow the application to open.
	- Example: *Join Zoom Meeting https://ksu.zoom.us/j/xxxxxxxxxx Meeting ID: xxx xxx xxxx*
- 2. Follow the prompt and provide your full name.
- 3. Click "Join with Computer Audio." If that doesn't work, you can try calling in using a phone.

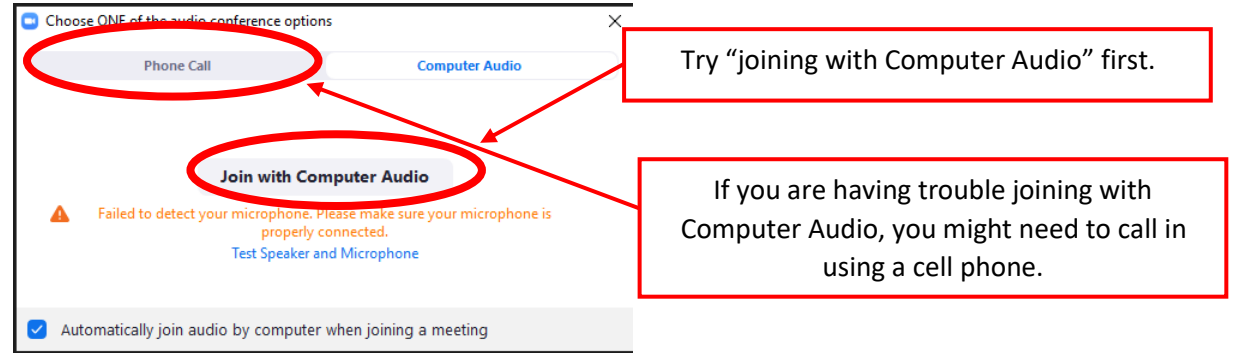

### **Tablet, Smartphone, or iPad:**

1. Click on the link sent to you by your leader and allow the software to open.

Example: *Join Zoom Meeting https://ksu.zoom.us/j/xxxxxxxxxx Meeting ID: xxx xxx xxxx*

2. Download and install the "Zoom for Cloud Meetings" software.

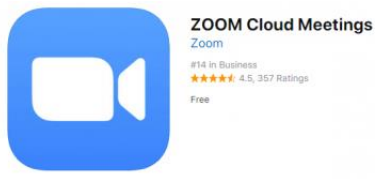

3. Open the application and click "Join a Meeting"

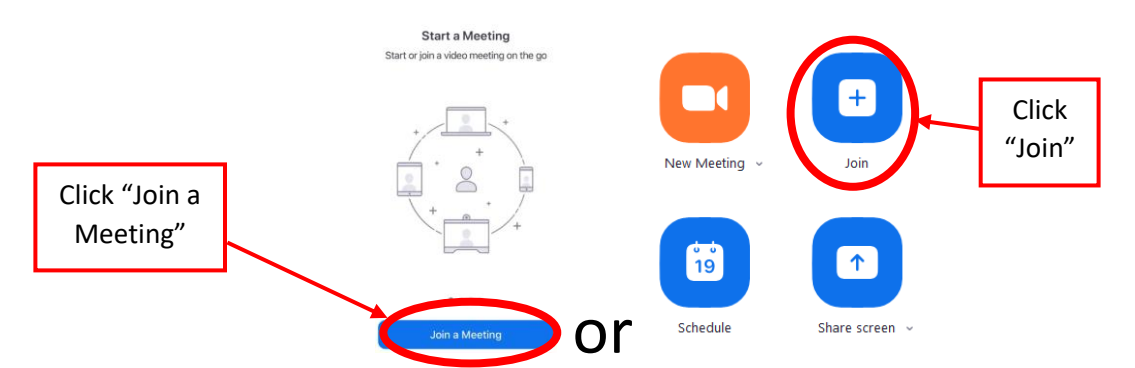

4. Join the meeting by filling out the meeting ID and name.

#### **Join a Meeting**

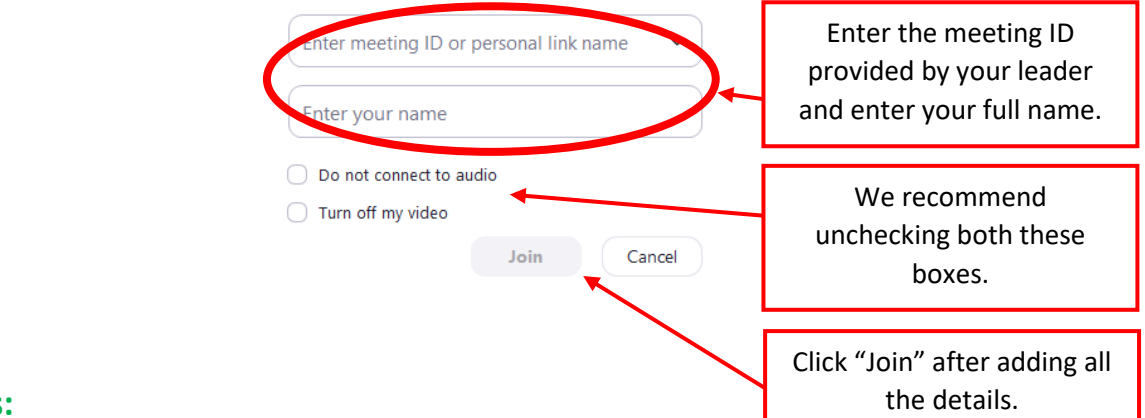

#### **Tips and Tricks:**

We recommend keeping participants muted and having one person serve as a leader who organizes the group, especially for larger groups. The leader should encourage specific individuals to speak, so you are not speaking over one another.

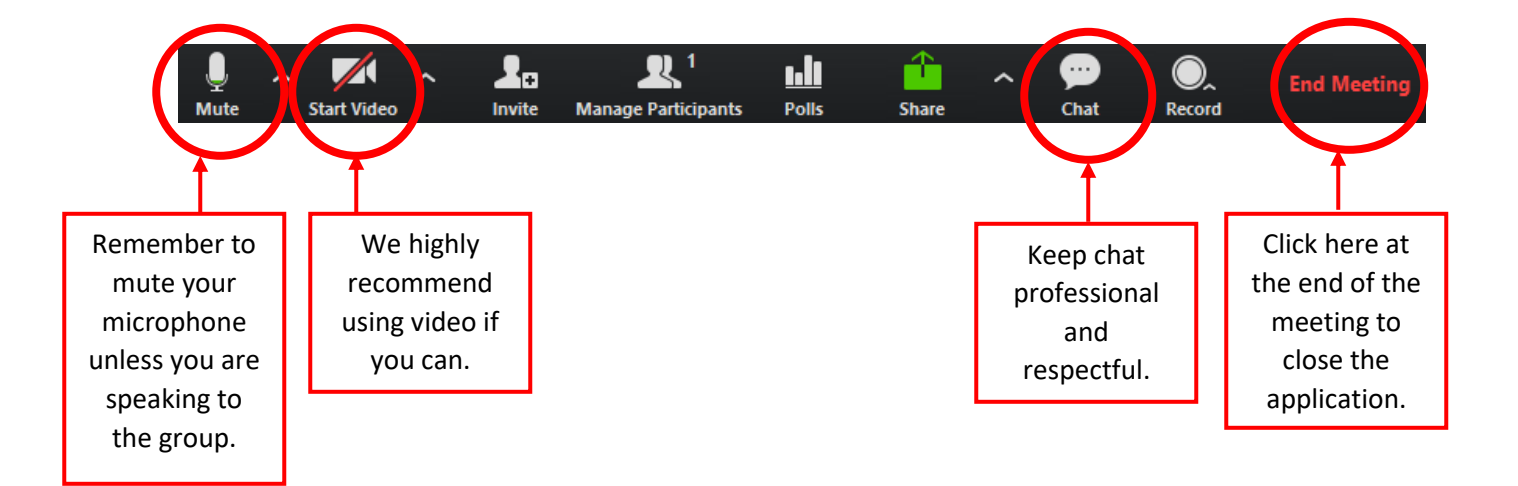

**More Questions?** Access the Zoom Help Center:<https://support.zoom.us/hc/en-us>

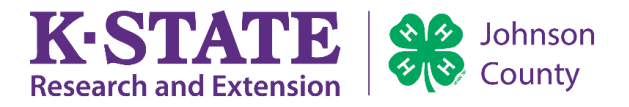

*Kansas State University Agricultural Experiment Station and Cooperative Extension Service* 

*K-State Research and Extension is an equal opportunity provider and employer.*